## **DOIs aktualisieren**

Sie können die Metadaten, die URL und den Status des DOI jederzeit aktualisieren. Wählen Sie dazu in dem Menü "DOIs" den DOI aus, den Sie aktualisieren möchten.

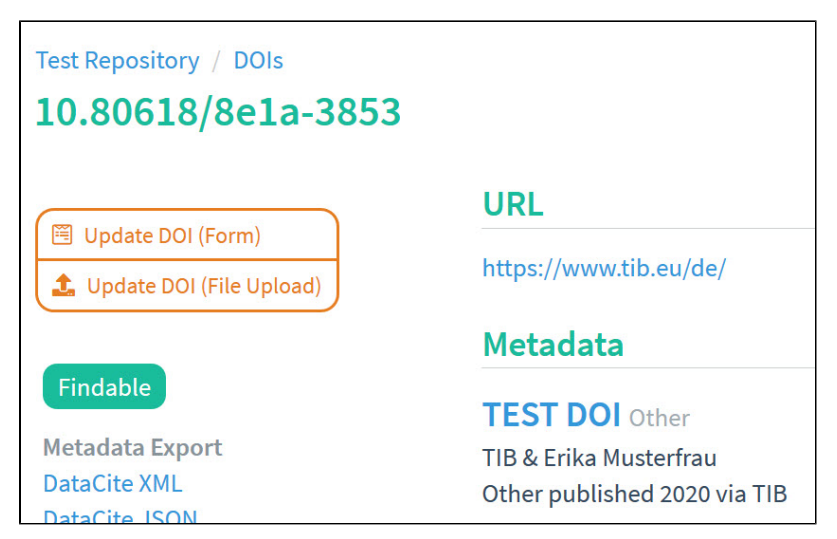

Hinweise zur Aktualisierung vom DOI Status:

- · Entwurf ("Draft") DOIs können entweder registriert ("Registered") oder als auffindbar/indexiert ("Findable") aktualisiert werden.
- Bereits registrierte DOIs können den Status "Findable" erhalten.
- Wenn das wissenschaftliche Objekt, das mit einem DOI identifiziert wird, nicht mehr verfügbar ist, können Sie den Status auf registriert ("Registered") zurücksetzen. Erstellen Sie eine sog. "Tombstone-Page", um weiterhin Informationen aus den Metadaten wie z. B. Creator, Titel, Publisher und Publikationsjahr über das Objekt bereitzustellen.
- Weder registrierte ("Registered") noch auffindbare ("Findable") DOIs in den Entwurfsstatus ("Draft") zurückversetzt werden.
- · Wenn sich der DOI im Entwurfsstatus ("Draft") befindet, haben Sie auch die Möglichkeit, den DOI wieder zu löschen.

Sobald der DOI in der Detailansicht angezeigt wird, wählen Sie entweder die Schaltfläche "Update DOI (Form)" oder die Schaltfläche "Update DOI (File Upload)".

## Update DOI (Form)

Im Formular können Sie alle Änderungen vornehmen. Nur der DOI-Name kann nicht geändert werden und der Status lässt sich nur wie oben beschrieben anpassen. Die Informationen zu den einzelnen Metadatenfeldern finden Sie hier: [Metadatenfelder im Fabrica Formular.](https://wiki.tib.eu/confluence/display/pid/Metadatenfelder+im+Fabrica+Formular) Nachdem Sie die entsprechenden Felder ausgefüllt haben, wählen Sie die Schaltfläche "Update DOI" unten auf der Seite aus. Ihre Änderungen werden in DataCite Fabrica gespeichert.

## Update DOI (File Upload)

Im Modus "Update DOI (File Upload)" können Sie Ergänzungen und Änderungen direkt im angezeigten XML vornehmen. Zum Beispiel können Sie das Feld "relatedItem" einpflegen. Hier finden Sie ein Beispiel für einen "JournalArticle" in einem "Journal":

```
<relatedItems>
  <relatedItem relationType="IsPublishedIn" relatedItemType="Journal">
     <relatedItemIdentifier relatedItemIdentifierType="ISSN">2077-1312</relatedItemIdentifier>
     <titles>
      <title xml:lang="en">Journal of Marine Science and Engineering</title>
     </titles>
     <volume>9</volume>
     <issue>4</issue>
     <number numberType="Article">398</number>
     <publicationYear>2021</publicationYear>
     <firstPage>1</firstPage>
     <lastPage>13</lastPage>
   </relatedItem>
</relatedItems>
```
Weitere "relatdItem" Beispiele finden Sie hier: [Erweiterungen im DataCite Metadata Schema 4.4](https://wiki.tib.eu/confluence/display/pid/2021/04/14/Erweiterungen+im+DataCite+Metadata+Schema+4.4).

Nachdem Sie die entsprechenden Felder ausgefüllt haben, wählen Sie die Schaltfläche "Update DOI" unten auf der Seite aus. Ihre Änderungen werden in DataCite Fabrica gespeichert.

DOIs, die in den Status "findable" versetzt wurden, werden innerhalb von 15 Minuten nach der Aktualisierung in den Status "Findable" in die DataCite-Suche indiziert.